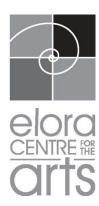

## ANNUAL GENERAL MEETING FOR 2019-20

## **ELORA CENTRE FOR THE ARTS**

Thursday, November 26, 2020 7 – 8 P.M. via Zoom

- 1) Welcome and introductions, acknowledgments and thanks
- 2) Minutes of the 2018-19 Annual General Meeting

Motion to approve the minutes of the 2018-19 AGM.

- 3) Report from the Chairs of the Board
- 4) 2019-20 Financial Report

Motion to approve the 2019-20 draft financial statements.

- 5) Motion to approve appointment of RLB as auditors for 2020-21
- 6) Motion to approve all acts and actions of the 2019-20 Board of Directors.
- 7) Motion to ratify the Board's proposed slate of Directors for 2020-21.

Returning Directors: Lee Bonnell, Sheila Koop, Matt Ladner, Danielle Marks, Jon Ralston, Melissa Seagrove, Berry Smith, Shirley Al, Deepti Celetti, Kathryn Giffen, Ellen Helps, Geoffrey Wild

8) Motion to indemnify and save harmless from all acts and creditors the members retired from the Board of Directors.

Retired Directors: Renate Karger

9) Future plans: questions and answers

## 10) Adjournment

Note 1: at <a href="https://eloracentreforthearts.ca/about/agm/">https://eloracentreforthearts.ca/about/agm/</a> you can find minutes for the previous AGM and a proxy form. At <a href="https://eloracentreforthearts.ca/about/board/">https://eloracentreforthearts.ca/about/board/</a> are brief biographies of directors. You are reminded that only paid-up members of the ECFTA may vote at the AGM. Membership renewals can be done on line at the ECFTA web site.

Note 2: this meeting will be conducted via Zoom. You will be sent a link to the scheduled Zoom meeting. If you have not used Zoom before, there is a rich set of advice and tutorials at <a href="https://zoom.us">https://zoom.us</a>. You should download the Zoom app if possible before the meeting. When you want to join the meeting, click on the link you were sent and wait to be admitted. If you choose the video option, your computer/phone/tablet camera will be turned on so other participants can see you. You will start with your microphone muted; we suggest you only unmute it via the icon at the lower left of the Zoom window if and when you wish to speak to the meeting, and then mute yourself after. This will reduce possible unintended background noises.